# Shopping – Non-Catalog Orders

# Table of Contents

| H٥ | v to create a Non-Catalog Order  | 1    |
|----|----------------------------------|------|
|    | Quick Steps                      | 1    |
|    | Adding Non-Catalog items         | 1-3  |
|    | Shopping Cart Header             | 4-6  |
|    | Required Fields                  | 4    |
|    | Shopper View                     | 5    |
|    | Shopper Extended View            | 6    |
|    | Department Allocator View        | 6    |
|    | Shopping Cart Review             | 7    |
|    | Checkout Summary Page            | 3-14 |
|    | Billing Address                  | 8    |
|    | Shipping Address                 | 9    |
|    | Account Codes10                  | )-11 |
|    | Internal Notes and Attachments   | . 12 |
|    | External Notes and Attachments13 | 3-14 |
|    | Quote Number                     | . 14 |
|    | Submitting Order                 | 5-16 |
|    |                                  |      |

#### How to Create a Non-Catalog Order

#### Quick steps:

- 1. Click the "**non-catalog item**" link (*pg. 1*)
- 2. Enter Supplier (pg. 2)
- 3. Enter Product Description, Catalog No., Quantity, Price Estimate and Packaging (pg. 2)
- 4. Click "Save and Close" or "Save and Add Another" if you have more items (pg. 2-3)
- 5. Click the shopping cart icon in the upper right corner of the screen (pg. 3)
- 6. Click "View My Cart" (pg. 3)
- 7. Enter the applicable Header Information (pg. 4-6)
- 8. Click "Save" (pg. 7)
- 9. Check to see if Supplier and product information is correct (pg. 7)
- 10. Click one of the blue "Proceed to Checkout" buttons (pg. 7)
- 11. Check the General and Shipping information (pg. 8-9)
  - a. Add or update the information as needed
- 12. Click the "Edit" button in the Accounting Codes section below the Header info (pg. 10-11)
  - a. Enter the accounting codes, or edit the codes that defaulted.
  - b. Click the blue "Recalculate and Save" button in the box below the codes
- 13. Enter Internal Notes and add Attachments, if applicable (pg. 12)
- 14. Enter External Notes and add Attachments, if applicable (pg. 13)
- 15. Enter the Quote number (if applicable) (pg. 14)
- 16. After everything has been entered click the blue "Submit Order" button (pg. 15)

To create a requisition for an item not selected from an AggieBuy punch-out or hosted catalog, or an AggieBuy Contract:

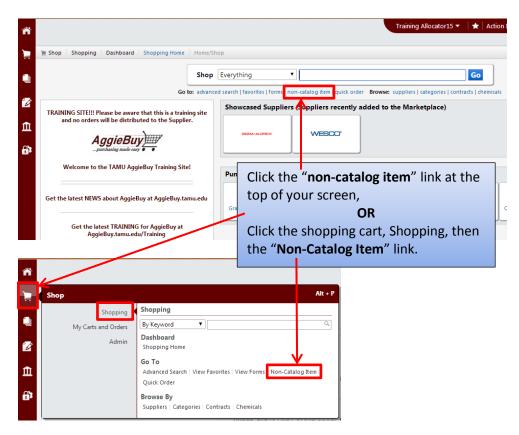

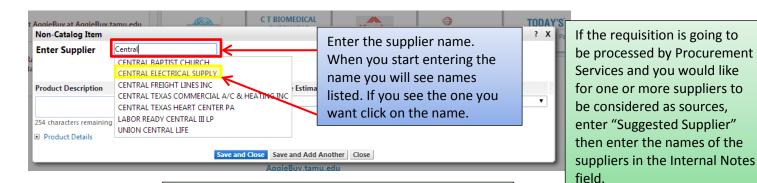

If you do not see the supplier you need, enter "New Supplier" in the box. When entering New Supplier you will need to add the supplier information in the Internal Notes. (*See page 12*)

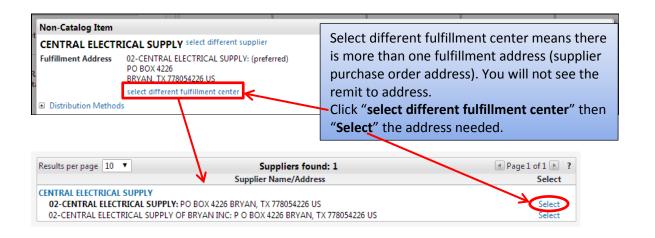

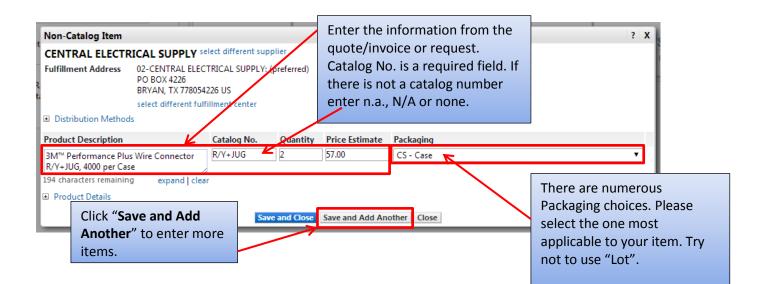

| Non-Catalog Item                                                                                                    |                                                                                              |                      |              |                 |        |            |                     |            | ?        |
|----------------------------------------------------------------------------------------------------|----------------------------------------------------------------------------------------------|----------------------|--------------|-----------------|--------|------------|---------------------|------------|----------|
| Recently added items:                                                                                                    |                                                                                              |                      |              |                 |        |            |                     |            |          |
| Supplier Name                                                                                                    | Product                                                                                      | Description          |              |                 |        | Catalog No | Size /<br>Packaging | Unit Price | Quantity |
| CENTRAL ELECTRICAL                                                                                                    | RAL ELECTRICAL SUPPLY 3M <sup>™</sup> Performance Plus Wire Connector R/Y+JUG, 4000 per Case |                      |              |                 | Case   | R/Y+JUG    | CS                  | 57.00 USD  | 2 CS     |
| CENTRAL ELECTR                                                                                                    | ICAL SUPPLY                                                                                  | select different sup | plier        |                 |        |            |                     |            |          |
| t Fulfillment Address 02-CENTRAL ELECTRICAL SUPPLY: (preferred)<br>PO BOX 4226<br>BRYAN, TX 778054226 US<br>select different fulfillment center |                                                                                              |                      |              |                 |        |            |                     |            |          |
| Distribution Method                                                                                                    | s                                                                                            |                      |              |                 |        |            |                     |            |          |
| Product Description                                                                                                    |                                                                                              | Catalog No.          | Quantity     | Price Estimate  | Packa  | ging       |                     |            |          |
| 3M™ Highland™ Wire<br>Blue, 22-16 AWG, 100 p<br>254 characters remainin                                                                         | per Box                                                                                      | H-30-BOX             | 5            |                 | BX - E | lox        |                     |            | T        |
| Product Details                                                                                                    |                                                                                              | _                    |              |                 |        |            |                     |            |          |
| After you have                                                                                                    | entered all                                                                                  | Sav                  | ve and Close | Save and Add An | other  | Close      |                     |            |          |
| the items click                                                                                                    | "Save and                                                                                    |                      |              | •               |        |            |                     |            |          |
| Close".                                                                                                    |                                                                                              |                      |              |                 |        |            |                     |            |          |

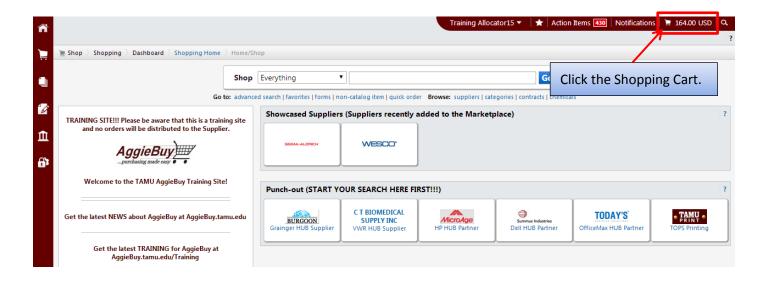

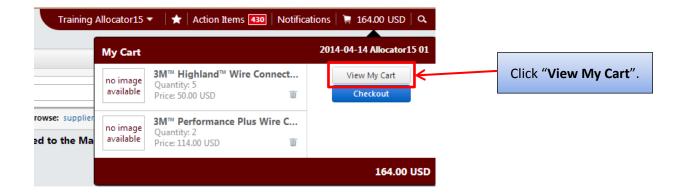

3

Depending on your Role your Shopping Cart might look different than the one below. For specific Role Cart view see pages 4-6.

|                                                                                                    |                                                                                                    | Here is your<br>become the<br>the cart is su                             | Requisition           | er. This will<br>number when                                                |                                                                |                                                   |
|----------------------------------------------------------------------------------------------------|----------------------------------------------------------------------------------------------------|--------------------------------------------------------------------------|-----------------------|-----------------------------------------------------------------------------|----------------------------------------------------------------|---------------------------------------------------|
| 🃺 Shop 👌 My Carts and Order                                                                                                    | s 👌 Open My Active Shopping Cart 🗢 🗋                                                                                                    | Cart - 1128712 - Draft Requisition                                       |                       |                                                                             |                                                                |                                                   |
|                                                                                                    | most ready to go! The list below ne<br>lequired field: Order Category                                                                     | eds to be addressed before the cart c                                    | an be submitted.      |                                                                             |                                                                | Continue Shopping                                 |
| 📜 Shopping Ca                                                                                                    | for Training Allocator 15                                                                                                    |                                                                          |                       |                                                                             | 7 Item(s)                                                      | for a total of <b>164.00</b> USD                  |
| Add Non-Catalog Item                                                                                                    |                                                                                                    |                                                                          | ve                    |                                                                             |                                                                | Proceed to Checkout                               |
| Cart Name<br>Share cart                                                                                                    | CAG-Central Ele-Wire Connecto<br>No user groups available. Click here t<br>create shared cart user groups.                                | Emergency (attach justification) 📃                                       |                       | Start Date<br>End Date<br>Rush the Pymt Pro                                 |                                                                |                                                   |
| Prepared by<br>Prepared for<br>Cart Description/Purpose<br>Order Category                                                            | Training Allocator15<br>Training Allocator15<br>Select a different user<br>Wire Connectors-Stock<br>1 - Regular<br>Select from all values | Sole Šource (attach justification)<br>Contract Number<br>Do Not Encumber |                       | Special Payment N<br>Trade-In<br>Create Asset Man<br>Add to Asset Nym       | Vethod Select from all va                                      | alues                                             |
| Fund Type<br>Report Reference A<br>Report Reference B                                                                                | Select from all values Select from all values                                                                                             |                                                                          | The car               | IFR (Item for Pesal                                                         | •<br>                                                          |                                                   |
| Bypass Dept Allocator                                                                                                    |                                                                                                    |                                                                          |                       | cart is shown here                                                          | •                                                              |                                                   |
| Supplier / Line Item Detai                                                                                                    | ils                                                                                                    |                                                                          | ,                     |                                                                             |                                                                | ?                                                 |
| Show line details<br>CENTRAL ELECTRICAL<br>02-CENTRAL ELECTRICAL SUP<br>PO BOX 4226, BRVAN, TX 7780<br>Add non-catalog item for this | PLY edit<br>154226 US                                                                                                    |                                                                          |                       | For selecte<br>Contract Number<br>PO Number<br>Pricing Code<br>Quote number | ed line items   Add To Favorites<br>no value<br>To Be Assigned | ▼ Go                                              |
| Product Description                                                                                                    |                                                                                                    |                                                                          | Catalog No            | Size / Packaging                                                            | Unit Price Quantity                                            | Ext. Price                                        |
|                                                                                                    | us Wire Connector R/Y+JUG, 4000 per Cas                                                                                                   |                                                                          | R/Y+JUG               | CS                                                                          | 57.00 2 CS                                                     | 114.00 USD                                        |
| 2 3M <sup>™</sup> Highland <sup>™</sup> Wire                                                                                         | Connector H-30, Blue, 22-16 AWG, 100 p                                                                                                    | er Box 🍺 more info                                                       | H-30-BOX              | BX                                                                          | 10.00 5 BX                                                     | 50.00 USD                                         |
| Shipping, Handling, and Tax cl<br>approvals.                                                                                         | harges are calculated and charged by eac                                                                                                  | h supplier. The values shown here are for es                             | imation purposes, bud | lget checking, and workflow                                                 | Supplier subtotal<br>Subtotal<br>Shipping<br>Handling<br>Total | 164.00USD<br>164.00<br>0.00<br>0.00<br>164.00 USD |
|                                                                                                    | Save                                                                                                    |                                                                          |                       |                                                                             |                                                                | Proceed to Checkout                               |
|                                                                                                    |                                                                                                    |                                                                          |                       |                                                                             |                                                                | view cart history                                 |

#### **Required Fields**

Shopper: The only field that is **Required** to be filled in by the Shopper is "**Order Category**".

<u>Department Allocator:</u> "Order Category", "Fund Type", "Ship To" and "Bill To" are Required fields if you are a Department Allocator.

| Shopper View                                                          |                                                                                                    | sense | to you or w                                               | Name to something<br>That your departme<br>Impany-Items                                                                                                    |                                                                                                    |
|-----------------------------------------------------------------------|----------------------------------------------------------------------------------------------------|-------|-----------------------------------------------------------|----------------------------------------------------------------------------------------------------|----------------------------------------------------------------------------------------------------|
| Cart Name                                                             | CAG-Central Ele-Wire Conn                                                                                                    |       | Pre-Pay 8                                                 | 2 Add                                                                                                    |                                                                                                    |
| Share cart<br>Prepared by<br>Prepared for<br>Cart Description/Purpose | No user groups available<br>Training Allocator15<br>Training Allocator15<br>Select a different user<br>Wire Connectors-Stock                                                                                                    |       | Ca<br>W                                                   | rt Description/Purp<br>nat the item is for c<br>. Chairs for Lab 201                                                                                                    | or whom it is for.                                                                                     |
| be <u>Regu</u><br>mark th<br>you wil<br>Invoice                       | 1 - Regular<br>Select from all values<br>Local<br>Select from all values<br>talog orders can either<br><u>ular</u> or <u>Confirming</u> . If you<br>his as a Confirming Order<br>I need to attach the<br>on the next screen under<br>I Attachments. |       | fo<br>al<br>"F<br>Di<br><u>Re</u><br>of<br><u>Cc</u><br>w | rder Category is a <u>r</u><br>r everyone. Click of<br><b>values</b> " then sel<br><b>tegular</b> " or " <b>Confir</b><br><b>stribute</b> ".<br><u>egular</u> -Supplier will<br>the Purchase Orde<br><u>onfirming-Do Not D</u><br>Ill be created but th<br><u>ot</u> receive a copy. | n <b>"Select from</b><br>ect either<br>ming – Do Not<br>receive a copy<br>er.<br><u>vistribute</u> -PO |
| Cart Name<br>Share cart<br>Prepared by<br>Prepared for                | CAG-Central Ele-Wire Connect<br>No user groups available<br>Training Allocator15<br>Training Allocator15<br>Select a different user                                                                                                    | ] [   | Pre-Pay & Ad                                              | Click on the bo                                                                                                    | x next to "Pre-Pay &                                                                                   |
| Cart Description/Purpose<br>Order Category                            | Wire Connectors-Stock<br>1 - Regular<br>Select from all values                                                                                                    |       |                                                           | supplier to cha                                                                                                    | rge shipping on this<br>r, but could not                                                               |
| Fund Type<br>Report Reference A<br>Report Reference B                 | Local<br>Select from all values                                                                                                    |       |                                                           | quote that sho                                                                                                    | nt. If you receive a                                                                                   |
| Report Reference A 8<br>and can be used to er<br>books number, Projec |                                                                                                    |       |                                                           | FMO will auton<br>on the invoice.                                                                                                    |                                                                                                    |
| else you would like. V                                                |                                                                                                    |       |                                                           | e is designated by t<br>number(s) used. Sh                                                                                                    |                                                                                                    |

Fund Type is designated by the account number(s) used. Shoppers might not know what the Fund Type is but Department Allocators will know and will select this information. Click on **"Select from all values..."** and select Federal, Local, or State.

using these is you can search by them in

the Advanced Document Search page.

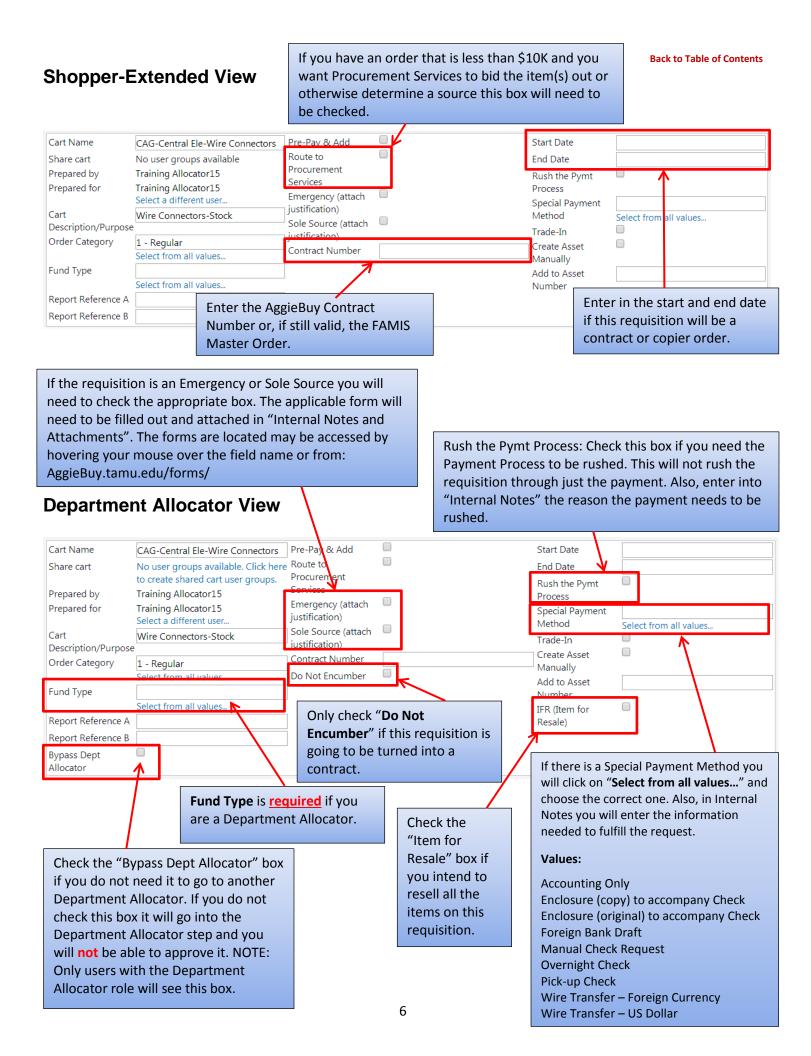

Once the Header information is entered and you have clicked on Save you can add or fix your items.

When the Header information is filled out and the items look correct click **"Proceed to Checkout**".

| 🍗 Shop 👌 My Carts an                                                                                                    | nd Orders ) Open My Active Shopping Cart → ) Carl<br>Almost ready to go! The list below needs<br>• Required field: Order Category                                                     | before de                                   | o click " <b>Save</b> "<br>oing anything |                                                                                                    |                                                                                                    | Continue Shopping                                                                                          |
|----------------------------------------------------------------------------------------------------|----------------------------------------------------------------------------------------------------|---------------------------------------------|------------------------------------------|----------------------------------------------------------------------------------------------------|----------------------------------------------------------------------------------------------------|----------------------------------------------------------------------------------------------------|
| 🞾 Shoppin                                                                                                    | g Cart for Training Allocator15                                                                                                    |                                             |                                          |                                                                                                    | 7                                                                                                    | Iterate for a total of 164.00 USD Proceed to Checkout                                                      |
| Add Non-Catalog Iten Cart Name Share cart Prepared by Prepared for Cart Description/Purpe Order Category Fund Type Report Reference A Report Reference B | CAG-Central Ele-Wire Connect<br>No user groups available. Click here to<br>create shared cart user groups.<br>Training Allocator15<br>Training Allocator15<br>Select a different user |                                             | onfirming. If you<br>onfirming Order     | Start Date<br>End Date<br>Rush the Pymt<br>Special Paymen<br>Trade-In<br>Create Asset M<br>Add to Asset N<br>IFR (Item for Re | nt Method Select f                                                                                                   | rom all values                                                                                             |
| Bypass Dept Allocator<br>Supplier / Line Iter<br>Show line details<br>CENTRAL ELECT                                                                      |                                                                                                    |                                             | lext screen unde                         |                                                                                                    | ected line items Add To Fa                                                                                           | vorites V Go                                                                                               |
| 02-CENTRAL ELECTRI<br>PO BOX 4226, BRYAN,<br>Add non-catalog item                                                                                        | CAL SUPPLY edit<br>TX 778054226 US                                                                                                    |                                             | PO Numb<br>Pricing Co<br>Quote nun       | de                                                                                                    | no value<br>To Be Assigned                                                                                           |                                                                                                    |
|                                                                                                    | s <mark>cription</mark><br>Jance Plus Wire Connector R/Y+JUG, 4000 per Case ∰<br>d <sup>™</sup> Wire <b>Gen</b> nector H-30, Blue, 22-16 AWG, 100 per Br                              | more info<br>x 🍺 more info                  | Catalog No<br>R/Y+JUG<br>H-30-BOX        | Size / Packaging<br>CS<br>BX                                                                                                  | Unit Price         Quar           57.00         2           10.00         5           Supplier subtotal         1000 | tity         Ext. Price           CS         114.00 USD           BX         50.00 USD           164.00USD |
| Shipping, Handling, a<br>approvals.                                                                                                    | nd Tax charges are calculated and charged by each su                                                                                                    | oplier. The values shown here are for estim | nation purposes, budget checkin          | g, and workflow                                                                                                    | Subtotal<br>Shipping<br>Handling<br>Total                                                                            | 164.00<br>0.00<br>0.00<br>164.00 USD                                                                       |
|                                                                                                    | Save                                                                                                    |                                             |                                          |                                                                                                    |                                                                                                    | Proceed to Checkout                                                                                        |
|                                                                                                    | If you need to change/fix<br>on the Product Descriptic<br>If you need to add more i<br><b>non-catalog item for this</b>                                                               | n.<br>tems click " <b>Add</b>               |                                          |                                                                                                    |                                                                                                    | view cart history                                                                                          |

#### **Back to Table of Contents**

You now see the checkout page. If you did not fill in the required information on the previous page you will see a warning. If you click on the "**Required field:...**" it will take you to what needs to be filled out.

| 🔺 General 📀 Shippin                   | g 📀 Billing 🐼 Accour                             |               |                                                    |                               |                                             |
|---------------------------------------|--------------------------------------------------|---------------|----------------------------------------------------|-------------------------------|---------------------------------------------|
|                                       |                                                  | ting Codes    | Internal Notes and Attachments External Notes a    | nd Attachments                | Final Review Submit Orde                    |
|                                       |                                                  |               |                                                    |                               | ④ Return to shopping cart () Continue Shopp |
|                                       |                                                  | K             | eds to be addressed before the request can be subn | nitted.                       |                                             |
| •                                     | Required field: Order Categ                      | ory           |                                                    |                               |                                             |
| Requisition PR Approval               | s PO Preview Comments                            | Attachments   | History                                            |                               |                                             |
| Summary General                       | Shipping Billing                                 | Accounting Co | des External Notes and Attachments Supplier Info   | Taxes/S&H                     |                                             |
| Hide header                           |                                                  |               |                                                    |                               | Hide value descripti                        |
|                                       | General                                          | ?             | Shipping                                           | ?                             | Billing                                     |
| Ordering Department                   | 02-GOLD (02-GOLD)                                | edit          | Ship To                                            | edit Bill To                  | ed                                          |
| Cart Name                             | CAG-Central Ele-Wire                             |               | Attn Training Allocator15                          | Texas A&M                     |                                             |
|                                       | Connectors                                       |               | TAMUG - CENTRAL RECEIVING<br>ROOM 102              | Financial Ma<br>ATTN: Accou   | nagement Operations                         |
| Share cart                            |                                                  |               | 1001 TEXAS CLIPPER RD                              |                               | ny Road - Suite 3101                        |
| Prepared by                           | Training Allocator15                             |               | GALVESTON, TX 77554                                | 6000 TAMU                     |                                             |
| Prepared for                          | Training Allocator15                             |               | United States                                      | College Stati<br>United State | on, TX 77843-6000                           |
| Cart Description/Purpose              | Wire Connectors-Stock                            |               | · · · · · · · · · · · · · · · · · · ·              | Officed State.                | ·                                           |
| Order Category                        | no value<br><sup>©</sup> Required field <i>2</i> |               | Delivery Options                                   | edit                          | View/edit by line ite                       |
| Fund Type                             | no value                                         |               | Ship Via Best Carrier-Best Way                     |                               | view/edit by line ite                       |
| Report Reference A                    |                                                  |               | Requested Delivery Date no value                   |                               | The "Bill To" address                       |
| Report Reference B                    |                                                  |               |                                                    |                               |                                             |
| Pre-Pay & Add                         | x                                                |               | Buyer Information                                  |                               | should already be filled                    |
| Route to Procurement                  | x                                                |               | Buyer Buyer mail Buyer Phone                       | edit                          | If it is not click " <b>edit</b> " an       |
| Services                              |                                                  |               | Number                                             |                               |                                             |
| Emergency (attach                     | x                                                |               | no value no value no value                         |                               | choose either "02-TAM                       |
| justification)<br>Sole Source (attach | x                                                | _1 "          |                                                    |                               | Bill-To" or "02-TAMUG I                     |
| justification)                        | -                                                | The "         | Ship To" information can be defa                   | ulted                         | To" (only customers on                      |
| Contract Number                       | no value                                         | in vou        | r Profile (see Profile Settings Use                | er                            | • •                                         |
| Do Not Encumber                       | x                                                |               | page 9) or click " <b>edit</b> " and select        |                               | Galveston campus will                       |
| Start Date                            | no value                                         |               |                                                    |                               | have the option.)                           |
| End Date                              | no value                                         | anoth         | er Ship To address. This is not re                 | quired                        |                                             |
| Rush the Pymt Process                 | ×                                                | for Sh        | oppers but is required for Depar                   | tment                         |                                             |
| Special Payment Method                | no value                                         |               |                                                    |                               |                                             |
| Trade-In                              | x                                                | Alloca        | itors.                                             |                               |                                             |
| Create Asset Manually                 | ×                                                |               |                                                    |                               |                                             |
| Add to Asset Number                   |                                                  |               |                                                    |                               |                                             |
| IFR (Item for Resale)                 | ×                                                |               |                                                    |                               |                                             |
| Bypass Dept Allocator                 | x                                                |               |                                                    |                               |                                             |

## Bill To

|                 | Billing                                                                                                    | _    | - 1 |
|-----------------|----------------------------------------------------------------------------------------------------|------|-----|
| Bill To         |                                                                                                    | ?    | X   |
|                 | ow to enter your billing address for this order. If you need<br>different address from the available options. | l to |     |
| Billing address | select from org addresses                                                                                     |      |     |
| Address Details | 02-TAMU Bill-To                                                                                               |      |     |
| Contact Line 1  | 10-TAMUG Bill-To                                                                                              |      |     |
| Contact Line 2  | Financial Management Operations                                                                               |      |     |
| Contact Line 3  | ATTN: Accounts Payable                                                                                        |      |     |
| Address Line 1  | 750 Agronomy Road - Suite 3101                                                                                |      |     |
| Address Line 2  | 6000 TAMU                                                                                                    |      |     |
| City            | College Station                                                                                               |      |     |
| State           | TX                                                                                                    |      |     |
| Zip Code        | 77843-6000                                                                                                    |      |     |
| Country         | United States                                                                                                 |      |     |

If you have not set your default "Bill To" click on the drop down next to Billing address. Click on "**02-TAMU Bill-To**" or "**02-TAMUG Bill-To**". Then click "**Save**". (To set your "Bill To" see Profile Settings User Guide page 11.)

### Ship To

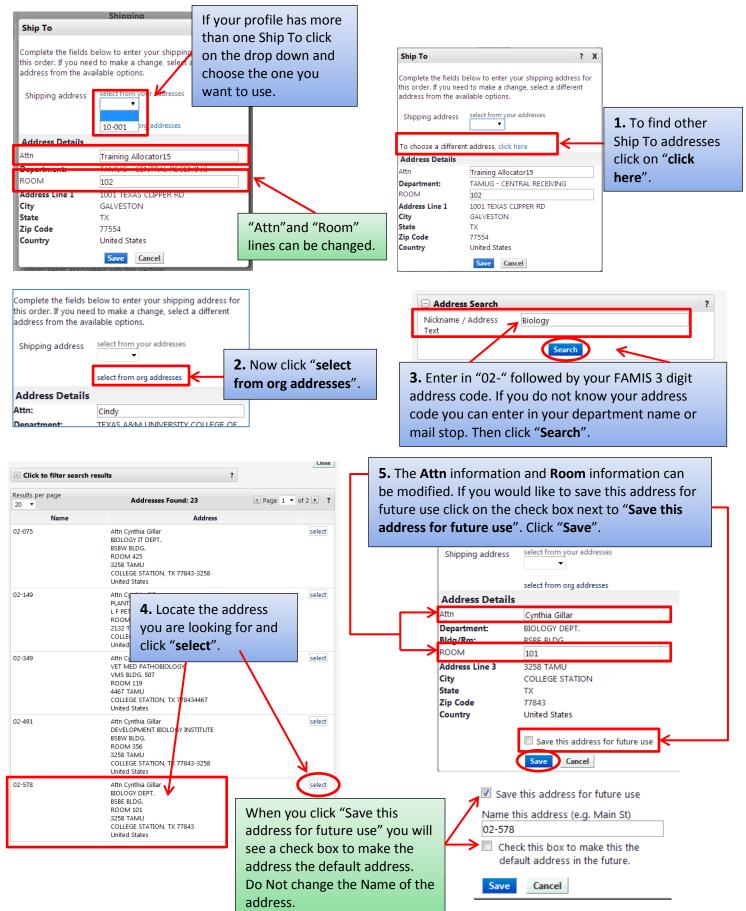

#### **Back to Table of Contents**

## **Accounting Codes**

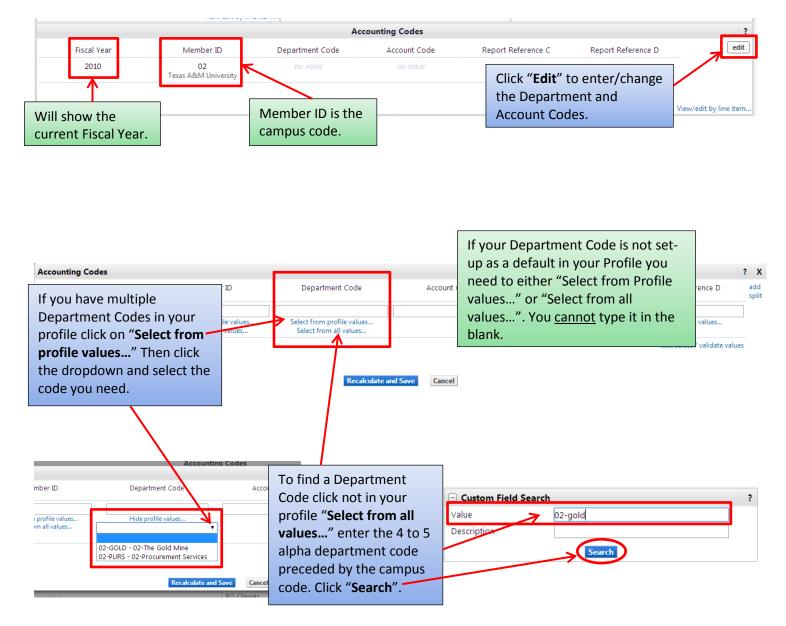

| + Click to filter sear | ch results                   |                                             | ?     |            |          |
|------------------------|------------------------------|---------------------------------------------|-------|------------|----------|
| Results per page 20    | •                            | Values Found 1                              |       | 🔳 Page 1 d | of 1 📐 💡 |
| Value                  | <b>^</b>                     | Descriptio                                  | on    | ۵          |          |
| 02-GOLD                |                              | 02-The Gold Mine                            |       |            | select   |
| L                      | When the co<br>found click " | orrect Department Coo<br>' <b>select</b> ". | de is |            |          |

#### **Back to Table of Contents**

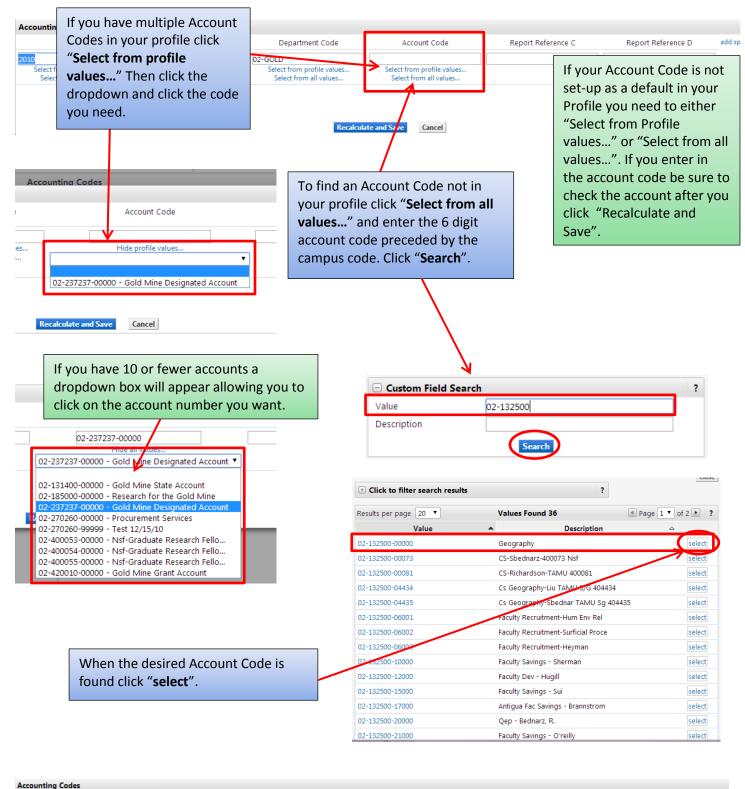

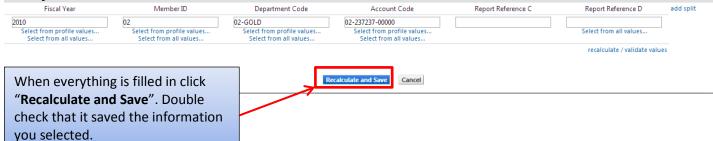

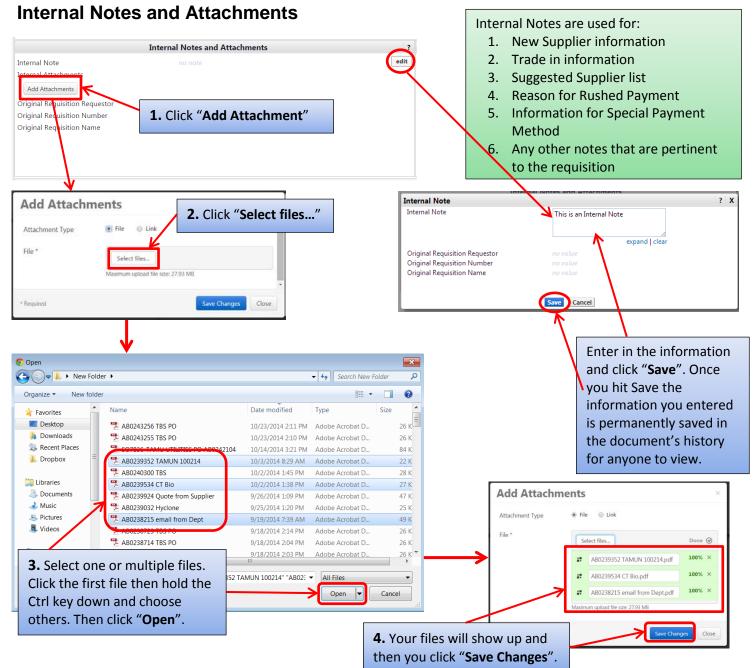

Now you can see the note you entered and the file(s) you attached. To view the attachment, click the file name. The file can also be removed if it incorrect.

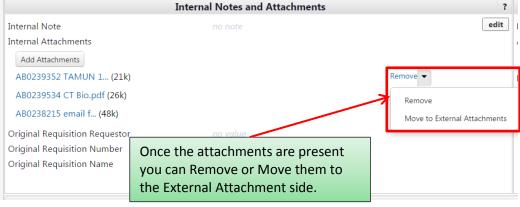

#### **External Notes and Attachments**

External Notes and Attachments are done the same way as the Internal Notes and Attachments. Just remember this information will be sent to the Supplier.

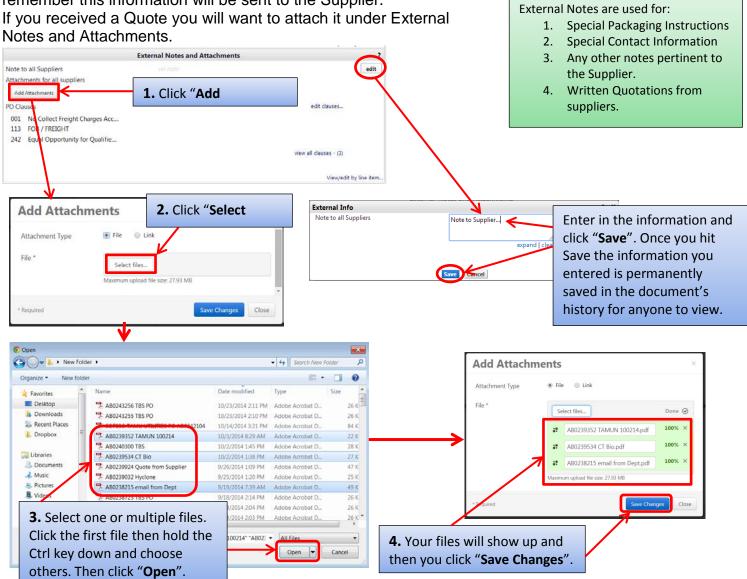

Now you can see the note you entered and the file(s) you attached. To view the attachment, click the file name. The file can also be removed if it incorrect.

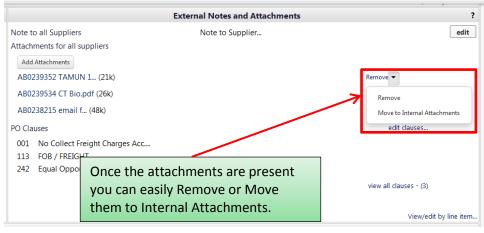

If you received a quote from the supplier attach it in the External Attachments and enter the quote number.

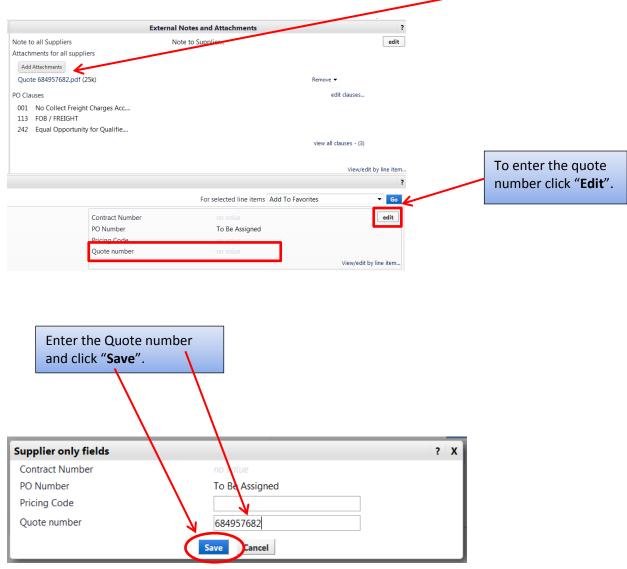

When processing an **Avinext** quote.

Enter the quote number as show above and enter the Catalog No on each line item as show on page 2.

When processing a **Summus (Dell)** quote.

- Get the quote from Dell and then create a Summus non-catalog PO, <u>not</u> a Dell Direct always go through Summus unless directed to use Dell Direct by Procurement Services.
- Enter the Quote number in the Catalog Number field on the first line item only
   -Equotes enter in: EQ:XXXXXX (EQ: has to be in front of your quote number with no spaces)
   -Quotes from Dell Sales: Q:XXXXXX (Q: has to be in front of your quote number with no spaces)
- 3. One Requisition per quote!

## After you have everything filled out click "Submit Order".

|                                                      |                         |                            |                  |           | nal Notes and Attachments                         | Ed 🕑     | ernal Notes and A                     |                         | Final Review                                                                                                    |                                                                                   |                 |                                      | Submit Order      |
|------------------------------------------------------|-------------------------|----------------------------|------------------|-----------|---------------------------------------------------|----------|---------------------------------------|-------------------------|----------------------------------------------------------------------------------------------------|-----------------------------------------------------------------------------------|-----------------|--------------------------------------|-------------------|
|                                                      | l done! The             | e requirec                 | information l    | has be    | en completed and this                             | request  | is ready to be s                      | ubmitted.               |                                                                                                    | ٩                                                                                 | ) Return to sho | opping cart 🔹 Co                     | ontinue Shoppi    |
| Or                                                   | nce you ha              | ve review                  | ed the details,  | you n     | nay continue by clicking                          | g the bu | tton at the top                       | of the page.            |                                                                                                    |                                                                                   |                 |                                      |                   |
| equisition PR Approvals                              | O Preview               | Comment                    | s Attachments    | History   | У                                                 |          |                                       |                         |                                                                                                    |                                                                                   |                 |                                      |                   |
|                                                      | Shipping                | Billing                    | Accounting Co    | des       | External Notes and Attach                         | ments    | Supplier Info                         | Taxes/S&H               |                                                                                                    |                                                                                   |                 |                                      |                   |
| ide header                                           | General                 |                            |                  | ?         |                                                   | Ship     | oing                                  |                         | ?                                                                                                    |                                                                                   | Billing         | Hide                                 | value descriptio  |
| Irdering Department                                  | 02-GOLD (               |                            |                  | edit      |                                                   |          | -                                     | ed                      | iit Bill To                                                                                                    |                                                                                   | -               |                                      | edit              |
| Cart Name<br>hare cart                               | CAG-Centi               | ral Ele-Wire               | e Connectors     |           | Attn Training Allocator15<br>TAMUG - CENTRAL RECE | IVING    |                                       |                         | Texas A&M Un<br>Financial Mana                                                                                                  | gement Ope                                                                        | erations        |                                      |                   |
| repared by                                           | Training A              |                            |                  |           | ROOM 102<br>1001 TEXAS CLIPPER RD                 |          |                                       |                         | ATTN: Account<br>750 Agronomy                                                                                                   |                                                                                   | 3101            |                                      |                   |
| repared for<br>Cart Description/Purpose              | Training A<br>Wire Conn | llocator15<br>nectors-Stor | ck               |           | GALVESTON, TX 77554                               |          |                                       |                         | 6000 TAMU                                                                                                    |                                                                                   |                 |                                      |                   |
| Order Category                                       | 1 - Regular             |                            |                  |           | United States                                     |          |                                       |                         | College Station<br>United States                                                                                                | , 1X //843-6                                                                      | 000             |                                      |                   |
| und Type                                             | Local<br>Local          |                            |                  |           | Delivery Options                                  |          |                                       |                         | _                                                                                                    |                                                                                   |                 |                                      |                   |
| eport Reference A                                    | no value                |                            |                  |           | Ship Via                                          | Best (   | arrier-Best Way                       | ed                      | lit                                                                                                    |                                                                                   |                 | View/                                | edit by line item |
| eport Reference B                                    | no value                |                            |                  |           | Requested Delivery Date                           |          | lue                                   |                         |                                                                                                    |                                                                                   |                 |                                      |                   |
| re-Pay & Add<br>oute to Procurement Service          | x                       |                            |                  |           |                                                   |          |                                       |                         |                                                                                                    |                                                                                   |                 |                                      |                   |
| mergency (attach                                     | x                       |                            |                  |           | Buyer Information                                 |          |                                       |                         |                                                                                                    |                                                                                   |                 |                                      |                   |
| ustification)                                        |                         |                            |                  |           | Buyer                                             | Buyer Er | nail Buye<br>Ni                       | r Phone ed<br>Imber     | int                                                                                                    |                                                                                   |                 |                                      |                   |
| ole Source (attach<br>ustification)                  | ×                       |                            |                  |           | no value                                          |          |                                       |                         |                                                                                                    |                                                                                   |                 |                                      |                   |
| ontract Number                                       |                         |                            |                  |           |                                                   |          |                                       |                         |                                                                                                    |                                                                                   |                 |                                      |                   |
| o Not Encumber                                       | ×                       |                            |                  |           | User does not have the                            | necessar | nermissions to v                      | ew the custom           |                                                                                                    |                                                                                   |                 |                                      |                   |
| tart Date<br>nd Date                                 |                         |                            |                  |           | fields associated with this                       |          | permissions to v                      | err are custom          |                                                                                                    |                                                                                   |                 |                                      |                   |
| lush the Pymt Process                                | ×                       |                            |                  |           |                                                   |          | Vie                                   | v/edit by line ite      | m                                                                                                    |                                                                                   |                 |                                      |                   |
| pecial Payment Method                                | no value                |                            |                  |           |                                                   |          |                                       |                         |                                                                                                    |                                                                                   |                 |                                      |                   |
| rade-In<br>Create Asset Manually                     | x<br>x                  |                            |                  |           |                                                   |          |                                       |                         |                                                                                                    |                                                                                   |                 |                                      |                   |
| dd to Asset Number                                   |                         |                            |                  |           |                                                   |          |                                       |                         |                                                                                                    |                                                                                   |                 |                                      |                   |
| FR (Item for Resale)                                 | x<br>x                  |                            |                  |           |                                                   |          |                                       |                         |                                                                                                    |                                                                                   |                 |                                      |                   |
| ypass Dept Allocator                                 | *                       |                            |                  |           |                                                   |          |                                       |                         |                                                                                                    |                                                                                   |                 |                                      |                   |
|                                                      |                         |                            | View/edit by lin | e item    |                                                   |          |                                       |                         |                                                                                                    |                                                                                   |                 |                                      |                   |
|                                                      |                         |                            | view/cut by ini  | c reentin | A                                                 | ccountir | g Codes                               |                         |                                                                                                    |                                                                                   |                 |                                      |                   |
| Fiscal Year                                          |                         | Memb                       | ber ID           |           | Department Code                                   | 4        | ccount Code                           | Rep                     | ort Reference C                                                                                                    |                                                                                   | Report Referen  | ice D                                | edit              |
| 2010                                                 |                         | 02<br>Texas A&M            |                  |           | 02-GOLD<br>02-The Gold Mine                       |          | -237237-00000<br>e Designated Acco    |                         |                                                                                                    |                                                                                   |                 |                                      |                   |
|                                                      |                         |                            |                  |           |                                                   |          |                                       |                         |                                                                                                    |                                                                                   |                 |                                      |                   |
|                                                      |                         |                            |                  |           |                                                   |          | -                                     |                         |                                                                                                    |                                                                                   |                 | View/e                               | edit by line item |
| and Nata                                             | Intern                  |                            | and Attachme     | nts       |                                                   | ?        | Nata ta all Const                     |                         | External Notes                                                                                                    |                                                                                   | hments          |                                      | ?                 |
| ternal Note<br>ternal Attachments                    |                         |                            |                  |           |                                                   | edit     | Note to all Suppli<br>Attachments for |                         |                                                                                                    |                                                                                   |                 |                                      | edit              |
| add attachment                                       |                         |                            |                  |           |                                                   |          | Quote 66803972                        |                         |                                                                                                    |                                                                                   | remo            | ve                                   |                   |
| iginal Requisition Requestor                         |                         |                            |                  |           |                                                   |          | add attachment                        |                         |                                                                                                    |                                                                                   |                 |                                      |                   |
| iginal Requisition Number<br>iginal Requisition Name |                         |                            |                  |           |                                                   |          | PO Clauses<br>1 No Collect            | Freight Charges         | Acc                                                                                                    |                                                                                   |                 |                                      |                   |
|                                                      |                         |                            |                  |           |                                                   |          | 113 FOB / FREI                        |                         |                                                                                                    |                                                                                   |                 |                                      |                   |
|                                                      |                         |                            |                  |           |                                                   |          |                                       |                         |                                                                                                    |                                                                                   |                 | view all clause                      | s - (2)           |
|                                                      |                         |                            |                  |           |                                                   |          |                                       |                         |                                                                                                    |                                                                                   |                 | View/e                               | dit by line item. |
| upplier / Line Item Detai                            | ls                      |                            |                  |           |                                                   |          |                                       |                         |                                                                                                    |                                                                                   |                 |                                      | ?                 |
| ide line details                                     |                         |                            |                  |           |                                                   |          |                                       |                         | For select                                                                                                    | ed line items                                                                     | Add To Favo     | rites                                | ▼ Go              |
| CENTRAL ELECTRICAL                                   |                         |                            | )                |           |                                                   |          |                                       | Contract N              |                                                                                                    |                                                                                   |                 |                                      | edit              |
| 2-CENTRAL ELECTRICAL SU                              |                         |                            |                  |           |                                                   |          |                                       | PO Numbe                |                                                                                                    | To Be                                                                             | Assigned        |                                      |                   |
| PO BOX 4226, BRYAN, TX 778                           | 004220 05               |                            |                  |           |                                                   |          |                                       | Pricing Co<br>Quote nun |                                                                                                    | 66803                                                                             |                 |                                      |                   |
| Add non-catalog item for this                        | s supplier              |                            |                  |           |                                                   |          |                                       |                         |                                                                                                    |                                                                                   |                 | View/edit                            | t by line item    |
| Product Description                                  |                         |                            |                  |           |                                                   |          | Catalog No                            | Size /                  | Packaging                                                                                                    | Unit Price                                                                        | Quantity        | Ext. Price                           |                   |
| 1 3M <sup>™</sup> Performance P                      |                         | anector R/                 | Y+JUG, 4000 pe   | r Case    | more info                                         |          | R/Y+JUG                               | 5.207                   | CS                                                                                                    |                                                                                   | 2 CS            | 114.00 USD                           | edit              |
|                                                      |                         |                            |                  |           | Commodity Code                                    |          |                                       |                         | Internal Note                                                                                                    |                                                                                   |                 |                                      |                   |
|                                                      |                         |                            |                  |           |                                                   |          |                                       |                         | Internal Attachm                                                                                                    |                                                                                   |                 |                                      |                   |
|                                                      |                         |                            |                  |           |                                                   |          |                                       |                         | add attachmen<br>External Note                                                                                                  |                                                                                   |                 |                                      |                   |
|                                                      |                         |                            |                  |           |                                                   |          |                                       |                         | Attachments for                                                                                                    |                                                                                   |                 |                                      |                   |
|                                                      |                         |                            |                  |           |                                                   |          |                                       |                         | add attachmen                                                                                                    | t                                                                                 |                 |                                      |                   |
|                                                      |                         |                            |                  |           |                                                   |          |                                       |                         | вх                                                                                                    | 10.00                                                                             | 5 BX            | 50.00 USD                            | edit              |
| 2 3M <sup>™</sup> Highland <sup>™</sup> Wire         | • Connector             | H-30, Blue                 | e, 22-16 AWG, 1  | .00 per   | Box 🍺 more info                                   |          | H-30-BOX                              |                         |                                                                                                    |                                                                                   |                 |                                      |                   |
| 2 3M <sup>™</sup> Highland <sup>™</sup> Wire         | e Connector             | H-30, Blue                 | e, 22-16 AWG, 1  | .00 per   | Box 🍺 more info<br>Commodity Code                 |          | H-30-BOX<br>value                     |                         | Internal Note                                                                                                    |                                                                                   | no note         | 50.00 055                            | eur               |
| 2 3M <sup>™</sup> Highland <sup>™</sup> Wire         | e Connector             | H-30, Blue                 | e, 22-16 AWG, 1  | .00 per   |                                                   |          |                                       |                         | Internal Note<br>Internal Attachm                                                                                               | ients                                                                             |                 | 50,00 055                            | eun               |
| 2 3M <sup>™</sup> Highland <sup>™</sup> Wire         | e Connector             | ·H-30, Blu                 | e, 22-16 AWG, 1  | .00 per   |                                                   |          |                                       |                         | Internal Note                                                                                                    | ients                                                                             |                 | 50,00 050                            | eur               |
| 2 3M <sup>™</sup> Highland <sup>™</sup> Wire         | e Connector             | <sup>.</sup> H-30, Blu     | e, 22-16 AWG, 1  | .00 per   |                                                   |          |                                       |                         | Internal Note<br>Internal Attachm<br>add attachmen<br>External Note<br>Attachments for                                          | ients<br>t<br>supplier                                                            |                 | 5000 055                             | eur               |
| 2 3M <sup>™</sup> Highland <sup>™</sup> Wire         | e Connector             | H-30, Blu                  | e, 22-16 AWG, 1  | .00 per   |                                                   |          |                                       |                         | Internal Note<br>Internal Attachm<br>add attachmen<br>External Note                                                             | ients<br>t<br>supplier                                                            |                 | 5000 055                             | eur               |
| 2 3M <sup>™</sup> Highland <sup>™</sup> Wire         | e Connector             | H-30, Blu                  | e, 22-16 AWG, 1  | .00 per   |                                                   |          |                                       |                         | Internal Note<br>Internal Attachm<br>add attachmen<br>External Note<br>Attachments for<br>add attachmen                         | nents<br>t<br>supplier<br>t                                                       |                 |                                      | eur               |
| 2 3M <sup>™</sup> Highland <sup>™</sup> Wird         | e Connector             | 'H-30, Blu                 | e, 22-16 AWG, 1  | .00 per   |                                                   |          |                                       |                         | Internal Note<br>Internal Attachm<br>add attachmen<br>External Note<br>Attachments for<br>add attachmen<br>Sup<br>Ship          | supplier<br>t<br>t<br>pplier subtot                                               |                 | <b>164.00</b><br>0.00                | eur               |
| 2 3M™ Highland™ Wird                                 | e Connector             | H-30, Blu                  | e, 22-16 AWG, 1  | .00 per   |                                                   |          |                                       |                         | Internal Note<br>Internal Attachm<br>add attachmen<br>External Note<br>Attachments for<br>add attachmen<br>Shij<br>Har          | nents<br>t<br>supplier<br>t<br>pplier subtot<br>oping<br>ndling                   |                 | 164.00                               | <u>un</u>         |
|                                                      |                         |                            |                  | -         | Commodity Code                                    |          |                                       |                         | Internal Note<br>Internal Attachmen<br>add attachmen<br>External Note<br>Attachments for<br>add attachmen<br>Shij<br>Har<br>Sup | nents<br>t<br>supplier<br>t<br>oplier subtot<br>oping<br>ndling<br>pplier total   |                 | 164.00<br>0.00<br>0.00<br>164.00U    | ISD               |
| -<br>nipping, Handling, and Tax                      |                         |                            |                  | -         | Commodity Code                                    |          |                                       | es, budget chec         | Internal Note<br>Internal Attachmen<br>add attachmen<br>External Note<br>Attachments for<br>add attachmen<br>Shij<br>Har<br>Sup | supplier<br>t<br>supplier<br>t<br>pplier subtot<br>pplier<br>subtotal<br>Subtotal |                 | 164.00<br>0.00<br>0.00<br>164.00U    | ISD               |
| 2 3M <sup>™</sup> Highland <sup>™</sup> Wird         |                         |                            |                  | -         | Commodity Code                                    |          |                                       | es, budget chec         | Internal Note<br>Internal Attachmen<br>add attachmen<br>External Note<br>Attachments for<br>add attachmen<br>Shij<br>Har<br>Sup | nents<br>t<br>supplier<br>t<br>oplier subtot<br>oping<br>ndling<br>pplier total   |                 | 164.00<br>0.00<br>164.00U<br>164.00U | ISD               |

# After clicking Submit Order you will see the "Congratulations!" page. This lets you know the requisition has been sent to the next step.

| equisition Information                                                      |                                                                                                    |
|-----------------------------------------------------------------------------|----------------------------------------------------------------------------------------------------|
| Congratulations! You hav<br>a or view its status on th                      | e successfully submitted your request. If you need to view or print a copy, click Quick View<br>e Approvals Tab. |
| Here is a summary of the requisitio                                         | n. You can also retrieve this requisition at any time via the document history search page.                      |
| Requisition number                                                          | 1140127 view                                                                                                    |
| Requisition status                                                          | Pending                                                                                                    |
| Cart name                                                                   | CAG-Central Ele-Refrig Parts                                                                                     |
| Requisition date                                                            | 5/9/2014                                                                                                    |
| Requisition total                                                           | 671.25 USD                                                                                                    |
| Number of line items                                                        | 2                                                                                                    |
| Vhat would you like to do next? H                                           | ere are links to some common actions.                                                                            |
| Search for another item                                                     |                                                                                                    |
| <ul> <li>View order history</li> </ul>                                      |                                                                                                    |
| Check the status of an order                                                |                                                                                                    |
| <ul> <li>Return to your home page</li> <li>Create new draft cart</li> </ul> |                                                                                                    |